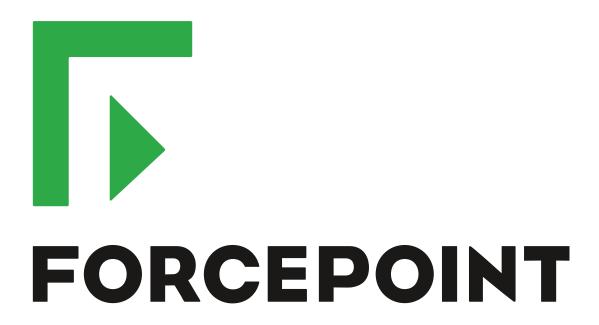

# NGFW Security Management Center

**Release Notes** 

6.3.5 Revision A

#### **Contents**

- · About this release on page 2
- System requirements on page 2
- Build version on page 3
- Compatibility on page 5
- New features on page 5
- Enhancements on page 7
- Resolved issues on page 9
- Installation instructions on page 10
- Known issues on page 11
- Find product documentation on page 11

# About this release

This document contains important information about this release of Forcepoint NGFW Security Management Center (SMC); formerly known as Stonesoft® Management Center by Forcepoint (SMC).

We strongly recommend that you read the entire document.

# System requirements

To use this product, your system must meet these basic hardware and software requirements.

# Basic management system hardware requirements

You can install SMC on standard hardware.

- Intel® Core™ family processor or higher recommended, or equivalent on a non-Intel platform
- A mouse or pointing device (for Management Client only)
- SVGA (1024x768) display or higher (for Management Client only)
- Disk space for Management Server: 6 GB
- Disk space for Log Server: 50 GB
- Memory requirements:
  - 6 GB RAM for the Management Server, Log Server, or Web Portal Server (8 GB if all servers are installed on the same computer)

· 2 GB RAM for Management Client

# Operating systems

SMC supports the following operating systems and versions.

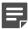

Note: Only U.S. English language versions have been tested, but other locales might also work.

Supported Microsoft Windows operating systems (64-bit only):

- Windows Server 2016 Standard and Datacenter editions
- Windows Server 2012 R2
- Windows Server 2008 R1 SP2 and R2 SP1
- Windows 7 SP1
- Windows 10

Supported Linux operating systems (64-bit only):

- CentOS 6
- CentOS 7
- · Red Hat Enterprise Linux 6
- Red Hat Enterprise Linux 7
- SUSE Linux Enterprise 11 SP3
- SUSE Linux Enterprise 12 SP1
- Ubuntu 14.04 LTS
- Ubuntu 16.04 LTS

#### Web Start client

The Web Start distribution of the Management Client requires that Java Runtime Environment (JRE) is installed on the operating system.

Web Start is certified to run only on the listed official operating systems. However, it can also run on other operating systems that have JRE installed, for example, on macOS 10.9 or later and additional Linux distributions. For SMC 6.3, JRE 1.8.0\_121 or a later critical patch update (CPU) release is required.

# **Build version**

SMC 6.3.5 build version is 10445.

This release contains Dynamic Update package 1039.

# **Product binary checksums**

Use the checksums to make sure that the files downloaded correctly.

smc\_6.3.5\_10445.zip

```
SHA1SUM:
alb60bcc7f696b62afc792b2a9006ec0fb63011a

SHA256SUM:
adfafe140f2f32da95d503171d35fe9410077c33373a9a2bbd5cb6067588182e

SHA512SUM:
6735fc6e0e0ae07dd10c8d0ac31c2d76
ca3baba25f6936b47a17de72e1e204cd
3373b3396e97cfb23b9b5ebc44a14b1a
8add1cc640cc30484e6abfabab8acf61
```

smc\_6.3.5\_10445\_linux.zip

```
SHA1SUM:

112225149408096b421f9f87afd00a72441ac6fe

SHA256SUM:

0f3bb0c999239dc48d40f7e2c58ba9cfcd261ebf3b578b3cb60fd5d448e3d1ca

SHA512SUM:

b83f93cbe20d676f9d158f8941b8007f

19985e93b9e6190d469694ec2219d37b

8075274b4ce5bd132b03afe2a8a4e3ec

a0766249554d935b1721dead3f280f3c
```

smc\_6.3.5\_10445\_windows.zip

```
SHA1SUM:

830769c9758a7cefb3329c0b5f0df99a21cbec3b

SHA256SUM:

4c873780fc84ecd3a30216368e28eb3f662fde3bb0fd3b4e86e7ef472d71d39a

SHA512SUM:

8ea9dae296c90064f0a0cd916b6f9e73

9155fee7fc6e09a3e3009da7cd7dc882

0136db3cee98bcdebb1e3e94b108879d

14f0e0e0f8b3b57eb143666d1950ca63
```

smc\_6.3.5\_10445\_webstart.zip

```
SHA1SUM:

2ffb83a6328494f5e1a8dde012e42df7dfe7c2fd

SHA256SUM:

16936a2ee45c4fe12fcaf877134f55f8992123b3eb68e636f5c791c2c77fb669

SHA512SUM:

b120710fffd6551208b9a57370c5dd0c

0d3bc9eabaad4bfd4750a19885968c52

a09319fa73fac02a6e98e811d47b2de4

e93ddbed042cd6b48ce057c9659e6bb8
```

# Compatibility

SMC 6.3 is compatible with the following component versions.

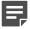

**Note:** Some versions of Forcepoint NGFW might have reached end-of-life status. We recommend that you use a Long-Term Support version that is still supported. For more information about the Forcepoint NGFW lifecycle policy, see Knowledge Base article 10192.

SMC 6.3 can manage all compatible Forcepoint NGFW engine versions up to and including version 6.3.

- Forcepoint™ Next Generation Firewall (Forcepoint NGFW) 6.2 and 6.3
- Stonesoft® Next Generation Firewall by Forcepoint (Stonesoft NGFW) 6.0 and 6.1
- McAfee® Next Generation Firewall (McAfee NGFW) 5.7, 5.8, 5.9, and 5.10
- Stonesoft Firewall/VPN Express 5.5
- McAfee® ePolicy Orchestrator® (McAfee ePO™) 5.0.1 and 5.1.1
- McAfee® Enterprise Security Manager (McAfee ESM) 9.2.0 and later (9.1.0 CEF only)

# **New features**

This release of the product includes these new features. For more information and configuration instructions, see the Forcepoint Next Generation Firewall Product Guide and the Forcepoint Next Generation Firewall Installation Guide.

#### **Support for Forcepoint Endpoint Context Agent**

Support for Forcepoint Endpoint Context Agent (ECA) allows you to use endpoint information in the Forcepoint NGFW policy to control access, identify users, and log their actions. ECA is a Windows client application that provides endpoint information to the NGFW Engine. ECA is a replacement for McAfee Endpoint Intelligence Agent (McAfee EIA).

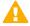

**CAUTION:** If McAfee Endpoint Intelligence Agent (McAfee EIA) is configured on the NGFW Engine when you upgrade to version 6.3 or later, the NGFW Engine node is returned to the initial configuration state and stops processing traffic. You must remove the McAfee Endpoint Intelligence Agent (McAfee EIA) configuration and refresh the policy before you upgrade to version 6.3 or later. For more information, see Knowledge Base article 14093.

#### Multi-Layer Deployment for NGFW Engines in the Firewall/ VPN role

Multi-layer deployment is now supported for NGFW Engines in the Firewall/VPN role. In multi-layer deployment, NGFW Engines in the Firewall/VPN role have both layer 2 physical interfaces and layer 3 physical interfaces. The same NGFW Engine can now provide the features of the Firewall/VPN role, as well as the inspection features of the IPS and Layer 2 Firewall roles.

#### **Route-based VPN improvements**

The user interface for configuring a route-based VPN has been improved. Instead of configuring a single Route-Based VPN element, you can create individual Route-Based VPN Tunnel elements. The route-based VPN tunnels can be used in Administrative Domains other than the Shared Domain.

#### Improvements in Forcepoint Advanced Malware Detection

In addition to the cloud sandbox, Forcepoint Advanced Malware Detection now also supports on-premises local sandboxes. Other improvements include the following:

- The NGFW Engine can now delay file transfers until the results of the sandbox scan are received.
- The NGFW Engine now separately requests a file reputation for each file in .zip archives.
- The reporting tools in the external portal have been improved, and it is easier to access reports in the external portal from the Management Client.

#### NGFW on Azure and Hyper-V

You can now deploy NGFW Engines in the Microsoft Azure cloud to provide VPN connectivity, access control, and inspection for services in the Microsoft Azure cloud. The Microsoft Hyper-V virtualization platform on Windows 2012 and 2016 servers is now also supported for NGFW deployment on a virtualization platform in a private cloud. Only NGFW Engines in the Firewall/VPN role are supported in the Microsoft Azure cloud and on the Microsoft Hyper-V virtualization platform.

#### Support for Forcepoint User ID Service

Forcepoint User ID Service collects information about users, groups, and IP addresses from Windows Active Directory (AD) servers and AD domains. You can use the information from the Forcepoint User ID Service in the Forcepoint NGFW policy to identify users and control access.

#### **Support for HTTPS in Sidewinder HTTP Proxy**

The Sidewinder HTTP Proxy can now provide decryption, inspection, protocol validation, certificate validation, and certificate revocation checking for the HTTPS protocol.

# **Enhancements**

This release of the product includes these enhancements.

#### **Enhancements in SMC version 6.3.0**

| Enhancement                                                                | Description                                                                                                    |
|----------------------------------------------------------------------------|----------------------------------------------------------------------------------------------------|
| Rate limit per Virtual NGFW Engine for traffic from the Master NGFW Engine | You can now set a rate limit per Virtual NGFW Engine for traffic from the Master NGFW Engine to the Virtual NGFW Engine. When the limit is set, a single Virtual NGFW Engine that is under very heavy load cannot disrupt the operation of the other Virtual NGFW Engines that are hosted by the Master NGFW Engine.                                                            |
| Dedicated control plane operation                                          | You can now dedicate a specified number of CPUs to control plane operations. Even under very heavy loads, you can continue to manage NGFW Engines and refresh policies, and the status of the NGFW Engines remains green in the Home view.                                                                                                    |
| Cloud Discovery Tool                                                       | The SMC installer now includes the optional Cloud Discovery Tool component. The Cloud Discovery Tool is a command line tool that can process log data exported from the SMC to produce a summary report about cloud application usage. The Cloud Discover Tool requires a separate license.                                                                                     |
| Changes related to certificates                                            | The NGFW Engine can now validate certificates and check the certificate revocation status for features that have certificate validation and certificate revocation checks enabled, such as features that use a TLS Profile in the configuration.                                                                                                    |
|                                                                            | Except for VPN certificates, most elements related to certificates are now found in the Administration > Certificates branch of the Configuration view.                                                                                                    |
|                                                                            | There is no longer a separate Pending Certificate Request element. Certificate requests are now created as TLS Credentials elements. The state of the TLS Credentials element indicates whether is it a signed certificate or a certificate request.                                                                                                    |
| Limit for half-open TCP connections                                        | As part of the SYN flood protection feature, you can now set a limit for the number of half-open TCP connections. When the limit is reached, SYN flood protection is enabled.                                                                                                    |
| Improvements to SSM architecture                                           | Improvements to SSM integration remove some previous limitations on inspection when Sidewinder Proxies are used. These former limitations include matching traffic based on Network Applications, file filtering, and URL filtering. New Combined Protocol elements allow you to apply a standard Protocol element and a Sidewinder Proxy Protocol element to the same traffic. |

| Enhancement                                                | Description                                                                                                    |
|------------------------------------------------------------|----------------------------------------------------------------------------------------------------|
| New commands for managing NGFW Engines and NGFW appliances | It is now possible to power off an NGFW Engine remotely through<br>the Management Client. In addition, you can now also reset an<br>NGFW appliance to factory settings through the Management<br>Client. To increase security, you can set how many times you<br>want the stored data on the file system of the NGFW appliance to<br>be overwritten.                                                                                        |
| Task for validating policies                               | There is a new task for validating policies. The Validate Policy task allows you to validate the policy installed on NGFW Engines or Master NGFW Engines or the Alert Policy installed in an administrative Domain. You can run the Validate Policy task either manually or according to a schedule.                                                                                                    |
| Updated product names                                      | The NGFW product names have been updated. Stonesoft Management Center is now called Forcepoint NGFW Security Management Center (SMC), and Stonesoft Next Generation Firewall (Stonesoft NGFW) is now called Forcepoint Next Generation Firewall (Forcepoint NGFW). The new product names are used in the SMC installer, the SMC installation directory, in the Management Client, and in the list of services in the Windows Control Panel. |
| Improvements in change approval process                    | It is now possible to give individual administrators permission to approve changes. Previously, only administrators with unrestricted permissions (superusers) could approve changes. You can also specify whether administrators are allowed to approve their own changes.                                                                                                    |
| Home page improvements in the Management Client            | You can now easily customize the home page for components in the Home view. You can use drag-and-drop to re-organize the panes and select new panes from a predefined selection of panes to replace existing panes on the home page. You can now include statistics in home pages. The Management Server and the Log Server now have their own home page in the Home view.                                                                  |
| SYN rate limits support IPv6 connections                   | SYN rate limits now also support IPv6 connections.                                                                                                    |
| SMC API improvements                                       | Tasks and their scheduling can be managed through the SMC API.                                                                                                    |

# **Enhancements in SMC version 6.3.2**

| Enhancement                                               | Description                                                                                                    |
|-----------------------------------------------------------|----------------------------------------------------------------------------------------------------|
| Java cryptography extension included for Webstart clients | The Java jurisdiction policy files that are required for Webstart Management Clients to connect to Management Servers that use 256-bit encryption are now included. Java version 1.8.0_151 is required on the computer where you use the Webstart Management Client. For more information, see Knowledge Base article 10136. |

| Enhancement          | Description                                                                                            |
|----------------------|----------------------------------------------------------------------------------------------------|
| SMC API enhancements | You can use SMC API read-only queries on a standby     Management Server in a high availability setup. |
|                      | You can use SMC API queries to view the history information of an element.                             |
|                      | You can use the WebSocket protocol to view active alerts for an element.                               |

#### **Enhancements in SMC version 6.3.4**

| Enhancement                                     | Description                                                                                               |
|-------------------------------------------------|----------------------------------------------------------------------------------------------------|
| TLS decryption is more visible in the Logs view | TLS traffic that is decrypted is shown in the TLS Decrypted and TLS Detected log fields in the Logs view. |

#### **Enhancements in SMC version 6.3.5**

| Enhancement                          | Description                                                                                                    |
|--------------------------------------|----------------------------------------------------------------------------------------------------|
| Improved sorting of Network elements | When you sort Network elements by IP address, the elements are sorted first by IP address, then by netmask.      |
| License reporting tool               | There is a new tool for MSSP customers that exports all data related to licenses and NGFW Engines to a CSV file. |

# **Resolved** issues

These issues are resolved in this release of the product. For a list of issues fixed in a previous release, see the Release Notes for the specific release.

| Description                                                                                                    |           |
|----------------------------------------------------------------------------------------------------|-----------|
| In an environment with multiple administrative Domains, if elements from the Shared Domain are used in the routing configuration of an NGFW Element that is created in a specific Domain, modifying the elements in the Shared Domain causes the routing configuration of the NGFW Engine to become invalid.       | SMC-9058  |
| The Add from Routing option for automatic diagram creation in IP Diagrams fails when the routing configuration for the NGFW Engine has Host elements directly under Router elements.                                                                                                    | SMC-9100  |
| Editing an existing Logging Profile element might corrupt the content of the Logging Profile.                                                                                                    |           |
| If the Archive Log Task is run for recently received logs, log files might be corrupted. The issue can occur if the same file is open for adding new entries and for the Archive Log Task.                                                                                                    | SMC-10259 |
| When you create a new single engine element, it is not possible to enter the Proof-of-Serial code before you have saved the element for the first time. After you have saved the element, the Proof-of-Serial information is not visible in the Engine Editor even though the information is saved in the element. | SMC-11238 |

| Description                                                                                                    |           |
|----------------------------------------------------------------------------------------------------|-----------|
| In Log Export Tasks, the Relative Time Range options do not work correctly. Logs are exported from a shorter time period than the specified Log Server time range.                                                  |           |
| Importing Archive Log Task, Delete Log Task, or Export Log Task elements fails. The following message is shown: "Saving element <name> failed".</name>                                                              |           |
| Saving an IPS or Layer 2 Firewall element fails if the Routing view includes a Firewall element.                                                                                                    | SMC-11741 |
| If an administrator who does not have permissions to edit an NGFW Engine element double-<br>clicks an individual NGFW Engine node in the Home view to open the Engine Editor, the<br>NGFW Engine element is locked. |           |
| In the Policy editing view, when you browse to the InternalDomain and add a new user, the User element is created but the element is not shown and is not available to add to rules.                                | SMC-12457 |
| When the Probing Method of a Probing Profile element is SNMPv3, the value of the Privacy Protocol option can only be DES or 3DES. If other values are selected for the Privacy Protocol option, they are not saved. |           |

# Installation instructions

Use these high-level steps to install SMC and the Forcepoint NGFW engines.

For detailed information, see the *Forcepoint Next Generation Firewall Installation Guide*. All guides are available for download at https://support.forcepoint.com.

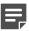

**Note:** The sgadmin user is reserved for SMC use on Linux, so it must not exist before SMC is installed for the first time.

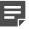

**Note:** If you install the SMC on Windows 10 and Windows Defender is enabled, it might take a long time to activate a dynamic update package. For more information, see Knowledge Base article 14055.

#### **Steps**

- 1) Install the Management Server, the Log Servers, and optionally the Web Portal Servers.
- Import the licenses for all components.
   You can generate licenses at https://stonesoftlicenses.forcepoint.com.
- Configure the Firewall, IPS, or Layer 2 Firewall elements with the Management Client using the Configuration view.
- 4) To generate initial configurations for the engines, right-click each Firewall, IPS, or Layer 2 Firewall element, then select Configuration > Save Initial Configuration.
  Make a note of the one-time password.
- 5) Make the initial connection from the engines to the Management Server, then enter the one-time password.
- 6) Create and upload a policy on the engines using the Management Client.

# **Upgrade instructions**

Take the following into consideration before upgrading the SMC.

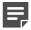

**Note:** SMC (Management Server, Log Server, and Web Portal Server) must be upgraded before the engines are upgraded to the same major version.

- SMC 6.3 requires an updated license.
  - If the automatic license update function is in use, the license is updated automatically.
  - If the automatic license update function is not in use, request a license upgrade on our website at https://stonesoftlicenses.forcepoint.com. Activate the new license using the Management Client before upgrading the software.
- To upgrade a previous version of the SMC to 6.3, we strongly recommend that you stop all SMC servers and
  create a backup before continuing with the upgrade. After creating the backup, run the appropriate setup file,
  depending on the operating system. The installation program detects the old version and does the upgrade
  automatically.
- The dynamic update package that is included with the SMC installer is imported and activated. However, if a newer version of the dynamic update package has previously been imported or downloaded before the upgrade, the newest version is activated instead.
- Upgrading is supported from SMC versions 5.6.2 6.2.5, 6.3.0, and 6.3.2 6.3.4. Versions earlier than 5.6.2 require an upgrade to one of these versions before upgrading to 6.3.5.

## **Known issues**

For a list of known issues in this product release, see Knowledge Base article 14117.

# Find product documentation

On the Forcepoint support website, you can find information about a released product, including product documentation, technical articles, and more.

You can get additional information and support for your product on the Forcepoint support website at <a href="https://support.forcepoint.com">https://support.forcepoint.com</a>. There, you can access product documentation, Knowledge Base articles, downloads, cases, and contact information.

#### **Product documentation**

Every Forcepoint product has a comprehensive set of documentation.

- Forcepoint Next Generation Firewall Product Guide
- Forcepoint Next Generation Firewall online Help

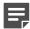

**Note:** By default, the online Help is used from the Forcepoint help server. If you want to use the online Help from a local machine (for example, an intranet server or your own computer), see Knowledge Base article 10097.

• Forcepoint Next Generation Firewall Installation Guide

Other available documents include:

- Forcepoint Next Generation Firewall Hardware Guide for your model
- Forcepoint NGFW Security Management Center Appliance Hardware Guide
- Forcepoint Next Generation Firewall Quick Start Guide
- Forcepoint NGFW Security Management Center Appliance Quick Start Guide
- Forcepoint NGFW SMC API Reference Guide
- Stonesoft VPN Client User Guide for Windows or Mac
- Stonesoft VPN Client Product Guide